# **LOADING INSTRUCTIONS**

## **CBM 64/128 Cassette**

Press SHIFT and RUN/STOP keys simultaneously. Press PLAY on the cassette recorder. Follow on screen prompts.

## **CBM 64/128 Disk**

Type LOAD"\*",8,1 and press RETURN. Follow on screen prompts.

#### **Spectrum 48K Cassette**

Type LOAD"" and press ENTER. Press PLAY on the cassette recorder. Follow on screen prompts.

#### Spectrum  $+2/+3$

Press ENTER on the LOADER OPTION. Follow on screen prompts.

## **Amstrad CPC Cassette**

Press CTRL and SMALL ENTER keys simultaneously. Press PLAY on the cassette recorder. Follow on screen prompts.

## **Amstrad CPC Disk**

Type RUN'DISK and press ENTER. Follow on screen prompts.

# Atari ST

Insert disk into drive and switch on your computer. The game will now load automatically. Follow on screen prompts.

## **CBM Amiga**

Switch on your computer and insert game disk. Game will now load automatically. Follow on screen prompts.

# **SCENARIO**

The aim of this game could be described quite simply - to become the number one striker in the country. Footballer Of The Year. But that coveted title isn't just about ball skills and goals scored. The best player in the land also needs to be able to work as part of a team, needs to think on the field, needs to work hard off it, and needs to have knowledge of the sport and its history. You ask Gary Lineker...

## **CONTROLS**

#### Spectrum 48/128K, +3

The game can be controlled by either SINCLAIR, KEMPSTON or PROTEK joystick. Alternatively you may use the keyboard. The keys are as follows:

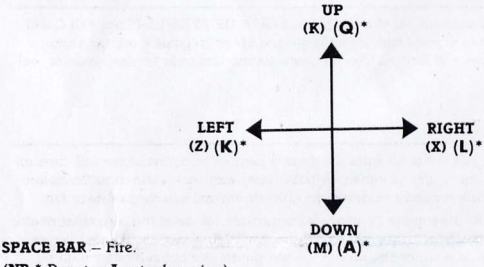

(NB \* Denotes Amstrad version).

#### **CBM 64/128**

A joystick can be used in port #2. Alternatively you may use a keyboard. The keys are as follows:

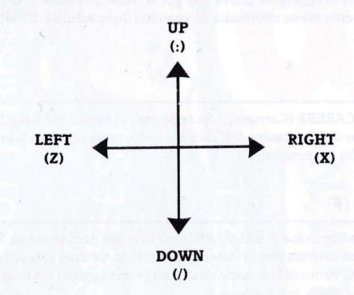

**RETURN KEY - Fire.** 

#### **Atari ST/CBM Amiga**

A choice of either joystick or mouse options are available.

## **GAMEPLAY**

Throughout this game, you will be asked to make decisions, most of which require a Yes or No answer. To speed up play, we have included a quick confirmation facility. In addition to keving either Y or N, you are also able to use your joystick/mouse to enter either Yes or No. If you are using a mouse, pressing the LEFT button gives a Yes, while pressing the RIGHT button gives a No. When using a joystick, moving left or right has the same effect.

When the game has loaded, you will be asked if you wish to load a previously saved game or not. Press N(o), unless you have already played a game and saved it. If you have a saved game on tape/disk, insert the tape/data disk and press Y(es).

Then at the prompt, input your first and second names and the skill level  $(1 - easy, 9 - hard)$ that you wish to play at.

You will then be asked if you wish to customise your league by editing the teams' names. If you wish to change any of the teams, presn Y(es) and follow the simple on screen instructions, until you are satisfied with the changes you have made.

Now comes decision time. Choose the league side that you wish to play for initially, and then choose your nationality, just in case you get selected for an International side.

And now... here we go ('ere we go, 'ere we gooooo). In front of you is the main Control Menu. This is where all the decisions are made from. This is where it's at. (Fig. 1).

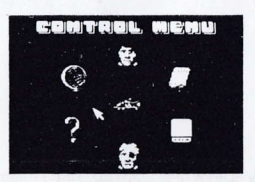

# Fig. 1 Control Menu

You are now at the beginning of a brand new season, having just signed for a UK Superleague side. Every time you click on the PLAY icon, you will play another match in the season. These matches consist of :-

League Matches **Gremlin Supercup Matches Supercup Matches European Supercup Matches** World Supercup Matches (if you make it as an international!)

# PLAY (A)

Before each match (if your team is playing that week), you will be asked if you wish to buy any extra goal cards. Goal cards represent the possibility of you scoring a goal, and initially you start off with ten cards. Extra cards cost £600 each. Your wages and your bank balance are shown, and you then make the decision to buy extra cards or not.

You will then be asked if you wish to use any goal cards in the coming match, and if so, how many  $(1 - 3)$ . A selection screen will then ask you to decide which of the cards you wish to use. Each card represents a different tactical manoeuvre, which you will need to use to score a goal.

Each of the manoeuvres you have chosen will then be shown to you on a blackboard (fig. 2).

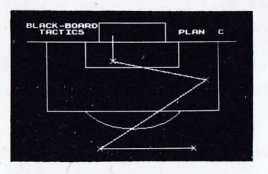

## Fig. 2 - A Typical Tactical Plan

The skaighi lines represent what your team mates are hoping to do with the ball. The dotted line shows your part of the plan. At the right moment in the game, you must follow the plan, intercept the ball in the right place and then shoot for goal. Therefore, you must commit each manoeuvre to memory.

Having seen a plan and learnt it, press FIRE to either see the next plan or to play the match.

Now comes the moment of truth. Your player is controlled by the KEYBOARD/JOYSTICK-UP, DOWN, LEFT and RIGHT moves the player. FIRE kicks the ball. Watch the ball, wait for the right moment, run into position and put the plan into action. Score. As easy as that...

At the end of the match, the results will be given for your game as well as all the other results for that day. Press FIRE to return to the Control Menu.

## **DOUBLE OR NOTHING (B)**

Obviously, the more goals you score, the more money you will make. But playing is not the only way to make money. As a potential football personality, money can also be earned from personal appearances, media events and sponsorship deals. Nobody wants just a football player though - you have to have personality, intelligence and a knowledge of football to make it big off the field.

This is where the DOUBLE OR NOTHING icon comes in. Clicking on this brings up the 'Quiz Show' screen, asking first how much money you wish to gamble. Type in an amount  $(E10 - 500)$ £500) and press RETURN. You will then be asked a football trivia question, and asked to answer either 1, 2 or 3. If you get it right, you get double your money back. If you are wrong, you lose the lot.

If you are right, you get the chance to either take the money now, or gamble it again on the result of another question. Get this right, and you will get the chance to play for the third and final time (or again just take the money and run). Get it wrong, and all the money is lost. The decision is yours.

## **STATE OF AFFAIRS (C)**

To check on how your team are doing in the league, click on the STATE OF AFFAIRS icon. This gives you the league table, along with the points won, matches played and goals scored for and against each team. This also gives you an idea of how all the other teams are doing. should you decide to...

## TRANSFER (D)

If you have been scoring goals left, right and centre, but your team keeps losing its matches, maybe it is time to consider a change. Let's face it, no matter how good you are, you will never be picked as Footballer Of The Year if you are playing for a useless team, who'll never win any cups or trophies.

Clicking on TRANSFER gives you the option of buying a transfer card, thus putting yourself onto the transfer market. A card costs £5,000, and buying a card gets you scouted for another team. Either the scout will not be interested in you, your career has not yet sufficiently impressed him, or he will want to buy you, on the condition that you either answer a number of trivia questions or score a number of goals in your next match.

The amount of money offered, and your cut of it, will be shown to you, and of course you have the option to refuse the offer. If you accept, choose either goals or questions to prove yourself to the scout. If you then answer the questions or score the goals in the next match, the transfer will take place. Now you will get the chance to beat your old side as well as everybody else in the country.

# **CAREER (E)**

Clicking on the CAREER icon gives you a list of teams that you have played for, cup medals you have won, and your F.O.T.Y. record (how many times you have won it). Click again to return to the Control Menu.

# **SAVE/LOAD (F)**

This icon gives you the option to either SAVE your career up to present onto a TAPE/DISK, or to LOAD in a previously saved career. If you wish to save your present status, position a blank TAPE/DISK (Disk must be formatted) and click on 'SAVE GAME' to save out your career statistics.

# QUIT (G)

Enables you to exit out of current game.

## **INTERNATIONALS**

At certain times throughout the season, you will be considered for your International side, and offered a place on the condition that you score a number of goals in your next match. If you manage this, you will then play all the International matches for your country as well as your league matches, so improving your chance of becoming Footballer Of The Year.

To stay in the International side though, you must score at least one goal in every match that they play. Failure to do this and you're out.

## **END OF SEASON**

At the end of the season, two awards are given. One is the top goalscorer award, given to the player who scored the most goals in the season. Winning this, if you can, helps enormously toward the winning of the big one. The Footballer Of The Year, Best Player in the Country. Can you do it? You'll have to play through the seasons to find out. Good Luck.

© 1989 GREMLIN GRAPHICS SOFTWARE LIMITED. All rights reserved. GREMLIN GRAPHICS SOFTWARE LIMITED, ALPHA HOUSE, 10 CARVER STREET, SHEFFIELD S1 4FS. Telephone No. (0742) 753423 Fax No. (0742) 768581.

Copyright subsists on this program. Unauthorised broadcasting, diffusion, public performance, copying or re-recording, hiring, leasing, renting and selling under any exchange or repurchase scheme in any manner is strictly prohibited.

COPYING OF THIS PROGRAM IS ILLEGAL AND MAY RENDER THE PARTIES RESPONSIBLE TO PROSECUTION.

If you encounter any difficulty loading or playing FOOTBALLER OF THE YEAR 2™ call us on 0742 753423 between 2.00 p.m. and 4.00 p.m. (GMT) Monday to Friday and we will be happy to answer any query you have.

# **INSTRUCTIONS DE CHARGEMENT**

## CBM 64/128 à cassettes

Appuyez sur les touches SHIFT et RUN/STOP simultanément. Appuyez sur le bouton PLAY de votre magnétophone. Suivez les instructions de l'écran.

# CBM 64/128 à disquettes

Tapez LOAD"\*",8,1 et appuyez sur RETURN. Suivez les instructions de l'écran.

#### Spectrum 48K à cassettes

Appuyez sur RETURN sur L'OPTION LOADER (OPTION DE CHARGEMENT). Suivez les instructions de l'écran.

## **Amstrad CPC à cassettes**

Appuyez simultanément sur les touches CTRL et PETIT ENTER. Appuyez sur le bouton PLAY de votre magnétophone. Suivez les instructions de l'écran.

# **Amstrad CPC à disquettes**

Tapez RUN'DISK et appuyez sur ENTER. Suivez les instructions de l'écran.

# **Atari ST**

Insérez la disquette dans le lecteur de disquettes. Le jeu se chargera automatiquement. Suivez les instructions de l'écran.

## **CBM Amiga**

Allumez votre ordinateur et insérez la disquette de jeu. Le jeu se chargera automatiquement. **SCENARIO** 

Le but de ce jeu est très simple - devenir le meilleur buteur du pays, le footballer de l'année. Mais ce titre tant envié n'est pas qu'une question de bons dribblages ou de buts marqués. Le meilleur joueur du pays a aussi besoin de travailler au sein d'une équipe, de penser sur le terrain, de ne pas avoir peur de passer des heures à s'entraîner et a aussi besoin de bien connaître le sport et son histoire. Demandez donc à Gary Lineker...

# **COMMANDES**

## Spectrum 48/128K, +3

Le jeu peut être contrôlé par le manche à balai SINCLAIR, KEMPSTON ou PROTEK. Vous pouvez aussi utiliser le clavier. Les touches sont les suivantes:

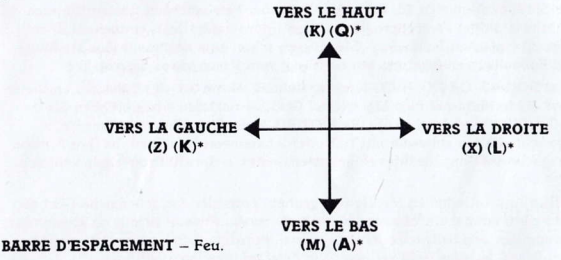

(NB \* Indique version Amstrad).

## **CBM 64/128**

Un manche à balai peut être utilisé dans le port #2. Alternativement, vous pouvez utiliser le clavier. Les touches sont les suivantes:

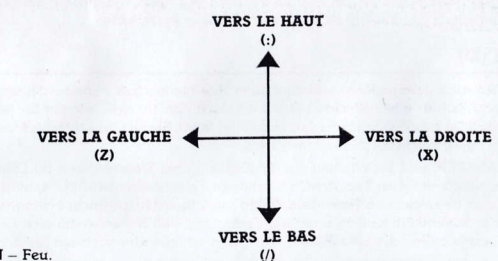

 $RETURN - Feu$ .

#### **Atari ST/CBM Amiga**

Vous pouvez utiliser soit un manche à balai soit une souris.

## LE JEU

Pendant le jeu on vous demandera de prendre des décisions qui, pour la plupart, auront comme réponse, OUI (Yes) ou NON (No). Nous avons inclus une facilité rapide de confirmation pour accélérer le jeu. Vous pouvez utiliser les touches Y ou N, ou utiliser le manche à balai/la souris pour entrer YES ou NO. Si vous utilisez la souris, appuyez sur le bouton de GAUCHE pour entrer YES et sur le bouton de DROITE pour NO. Déplacer le manche à balai à gauche ou à droite donne les mêmes réponses.

Une fois le jeu chargé, on vous demandera si vous voulez chargé un jeu déjà sauvegardé ou pas. Appuyez sur N (No) sauf si vous avez déjà un jeu et l'avez sauvegardé. Si vous avez déjà joué et sauvegardé un jeu sur une cassette/disquette, insérez la cassette/disquette de données et appuyez sur Y (YES).

Puis au moment indiqué, entrez votre prénom et votre nom de famille et le niveau d'habileté (1 - facilie, 9 - difficile) auquel vous voulez jouer.

On vous demandera alors si vous voulez construire votre division en changeant le nom des équipes. Si vous voulez changer une équipe ou une autre, appuyez sur Y et suivez les instructions de l'écran jusqu'à ce que vous soyez satisfait des changements faits.

Maintenant c'est le moment de décider. Choisissez la division dans laquelle vous voulez tout d'abord jouer, puis votre nationalité, au cas où vous seriez sélectionné dans une équipe internationale.

Et maintenant, c'est parti. Vous verrez devant vous le menu principal de commandes. C'est de là que toutes les décisions sont prises.

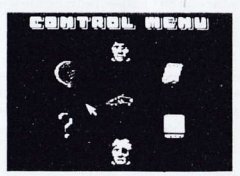

#### Fig. 1 Menu de Commandes

Vous êtes maintenant au début d'une nouvelle saison et vous avez signé un contrat avec une équipe britannique de Superleague (championnat). A chaque fois que vous cliquetez sur l'icône PLAY vous jouerez un autre match de la saison. Ces matchs sont:

> League Matches (Matchs de Championnat) Gremlin Supercup Matches (Matchs de coupe Gremlin) Supercup Matches (Matchs de coupe) World Supercup Matches (Matchs de coupe du monde) (Si vous êtes dans la sélection internationale)

# JEU (A)

Avant chaque match (si votre équipe joue cette semaine là) on vous demandera si vous voulez acheter des cartes de but supplémentaires. Ces cartes représentent la possibilité de buts pour votre équipe, et vous commencez avec 10 cartes. Chaque carte supplémentaire coûte £600. Votre salaire et vos soldes bancaires vous sont montrés et vous devez alors décider d'en acheter ou pas.

Puis on vous demandera si vous voulez en utiliser au cours du prochain match et, si oui. combien (1-3). Un écran de sélection vous demandera laquelle des cartes vous voulez utiliser. Chaque carte représente une manoeuvre tactique différente dont vous aurez besoin pour marquer un but.

Chacune des manoeuvres choisies vous sera montrées sur un tableau noir (Fig 2).

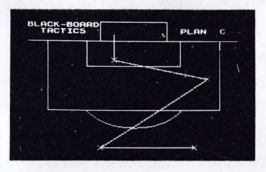

#### Fig 2 - Un plan tactique typique

Les lignes droites représentent ce que vos coéquipiers espèrent faire avec le ballon. La ligne en pointillés montre votre rôle dans le plan. Au bon moment du match, vous devez suivre le plan, intercepter le ballon au bon endroit, et ensuite tirer au but. Vous devez donc apprendre chaque manoeuvre par coeur.

Après avoir vu et appris un plan, appuyez sur FEU, soit pour voir le prochain plan soit pour jouer le match.

Nous arrivons maintenant au moment crucial. Vous contrôlez votre joueur au CLAVIER/ MANCHE A BALAI - VERS LE HAUT, LE BAS, LA GAUCHE, LA DROITE déplace le joueur. FEU frappe le ballon. Suivez bien le ballon des yeux, attendez le bon moment, courez yous mettre en position et mettez votre plan en action. Marquez un but. Ce n'est pas plus difficile que ca...

A la fin du match les résultats, de votre match et des autres joués ce jour-là, seront affichés. Appuyez sur FEU pour retourner au menu de commandes.

# **GUITTE OU DOUBLE (B)**

Evidemment, plus vous marquez de buts, plus vous gagnez d'argent. Mais vous pouvez gagnez de l'argent autrement. Avec votre statut potentiel de personnalité du monde du foot vous pouvez gagnez de l'argent grâce a des apparitions publiques, des évènements médiatiques et du sponsoring. Personne ne veut seulement qu'un joueur de football - cependant vous avez la personnalité. l'intelligence et la connaissance du football pour devenir un des grands de ce sport.

C'est ici qu'arrive l'icône DOUBLE OR NOTHING (Quitte ou Double). Cliquetez l'icône et l'écran "Quiz Show" apparaîtra, vous demandant d'abord combien d'argent vous souhaitez jouer. Tapez la somme  $(E10 - E500)$  et appuyez sur **RETURN**. On vous posera une question 'trivial' de football vous devrez répondre par 1, 2 ou 3. Si vous avez choisi la bonne réponse vous doublerez la somme jouée, si vous avez donné la mauvaise réponse, vous perdez tout l'argent joué. Dans le premier cas on vous donne la chance d'empocher l'argent ou de le remettre en jeu sur une nouvelle question. Trouvez la bonne réponse et vous aurez la chance de rejouer une troisième et dernière fois (ou prenez l'argent). Mais n'oubliez pas, si vous perdez tout. La décision est la votre.

# STATE OF AFFAIRS (C) (LA SITUATION DES EQUIPES)

Pour voir le classement de votre équipe dans la division, cliquetez sur l'icône STATE OF AFFAIRS. Ceci vous donnera le tableau de la division, ainsi que les points gagnés, les matchs joués et les buts marqués, par vous et par vos adversaires. Cela vous donnera aussi une idéee de la performance des autres équipes, au cas où vous décideriez de...

# TRANSFERT (D)

Si vous avez marqué des buts à tout va, mais que votre équipe continue à perdre, il serait peut-être temps de considérer un transfert. Parce que, ne vous faites pas d'idées, quelque soit votre talent, si vous jouez dans une équipe minable, vous ne serez jamais le Footballeur de  $l'$ Année

Pour pouvoir acheter une carte de transfert, cliquetez sur l'icône TRANSFER (Transfert). Une carte coûte £5,000 et vous serez considéré pour une autre équipe. Deux possibilités s'ouvrent devant vous; soit on ne s'intéresse pas à vous, parce que jusqu'ici votre carrière n'a impréssionne personne, soit on yeut yous acheter, à condition que yous répondiez à un nombre de questions 'trivial' ou que vous marquiez un certain nombre de buts au cours de votre prochain match.

La somme offerte et votre part vous seront montrées, et vous aurez le choix d'accepter ou de refuser. Si vous acceptez, vous devrez ou répondre aux questions, ou marquer les buts. Si vous réussissez, vous serez transféré. Maintenant vous aurez la chance de battre votre ancienne équipe comme tout le monde a pu le faire jusqu'ici.

# **CARRIERE (E)**

En cliquetant sur l'icône CAREER (Carrière), vous obtiendrez une liste des équipes pour lesquelles vous avez joué, les coupes que vous avez gagnées et votre dossier F.O.T.Y. (Footballeur de l'Année) (combien de fois vous avez obtenu ce titre). Cliquetez une nouvelle fois et vous retournerez au Menu de Commandes.

# **SAUVEGARDER/CHARGER (F)**

Cette icône vous permet soit de SAUVEGARDER votre carrière sur une CASSETTE/DISQUETTE. soit de CHARGER une carrière jusqu'ici sauvegardée. Si vous voulez sauvegarder votre présente situation, introduisez une CASSETTE/DISQUETTE vierge (la DISQUETTE doit être formatée) et cliquetez sur 'SAVE GAME' (Sauvegarder le Teu).

# **ABANDONNER (G)**

L'icône QUIT (Abandonner) vous permet d'abandonner le match en cours.

# **LES EQUIPES INTERNATIONALES**

A certains moments de la saison, vous serez considéré pour votre équipe internationale, et on vous offrira une place à condition que vous marquiez un certain nombre de buts au cours de votre prochain match. Si vous réussissez vous jouerez alors des matchs internationaux pour votre pays tout en continuant de jouer dans votre division; vous aurez ainsi la possibilité d'améliorer vos chances de devenir le Footballeur de l'Année.

Si vous voulez rester dans l'équipe internationale vous devez marquer au moins un but à chaque match.

# **LA FIN DE LA SAISON**

Deux prix seront accordés en fin de saison. Le premier, le prix du meilleur buteur, sera accordé au joueur qui a marqué le plus de buts au cours de la saison. Si vous gagnez ce prix, vous serez mieux placé pour gagner le second prix, le Footballeur de l'Année, le Meilleur Joueur du Pays. En êtes-vous capable? Pour le savoir il vous faudra finir la saison. Bonne chance.

C 1989 GREMLIN GRAPHICS SOFTWARE LIMITED. Tous droits réservés. GREMLIN GRAPHICS SOFTWARE LIMITED, ALPHA HOUSE, 10 CARVER STREET, SHEFFIELD S1 4FS. Téléphone: 1944 742 753423. Fax No. (0742) 768581

Les droits d'auteur subsistent sur ce programme. Les retransmission, diffusion, représentation publique, reproduction ou ré-enregistrement, location et vente sous tout système d'échange ou de rachat sont strictement interdits.

LA REPRODUCTION DE CE PROGRAMME EST ILLEGALE ET PEUT FAIRE ENCOURIR DES POURSUITES JUDICIAIRES AUX PARTIES IMPLIQUEES.

## **LADEN**

## CBM 64/128 Kassette

SHIFT- und RUN/STOP-Taste gleichzeitig drücken. PLAY-Taste auf dem Kassettenrecorder drücken. Das Spiel wird automatisch geladen. Dann den Anweisungen auf dem Bildschirm folgen

#### CBM 64/128 Diskette

LOAD"\*".8.1 eintippen und RETURN drücken. Dann den Answeisungen auf dem Bildschirm folgen.

#### **Spectrum 48K Kassette**

LOAD"" tippen und die ENTER-Taste drücken. PLAY-Taste auf dem Kassettenrecorder drücken. Dann den Anweisungen auf dem Bildschirm folgen.

#### Spectrum  $+2/+3$  Diskette

ENTER auf der LADEOPTION drücken. Dann den Anweisungen auf dem Bildschirm folgen.

#### **Schneider CPC Kassette**

CTRL und die kleine ENTER-Taste gleichzeitig drücken. PLAY-Taste auf dem Kassettenrecorder drücken. Dann den Answeisungen auf dem Bildschirm folgen.

#### **Schneider CPC Diskette**

RUN'DISK tippen und ENTER drücken. Dann den Anweisungen auf dem Bildschirm folgen.

#### **Atari ST**

Diskette in das Laufwerk eingeben und Computer einschalten. Das Spiel wird automatisch geladen. Dann den Anweisungen auf dem Bildschirm folgen.

#### **CBM Amiga**

Computer einschalten und Diskette eingeben. Das Spiel wird automatisch geladen. Dann der Anweisungen auf dem Bildschirm folgen.

## **SPIELHINTERGRUND**

Das Ziel dieses Spiel ist einfach zu beschreiben – die Nummer Eins werden im Land. Fußballer des Jah es. Aber bei diesem begehrten Titel geht es nicht nur darum, Fertigkeiten mit dem Ball zu bewe .sen und Tore zu schießen. Der beste Spieler muß auch in der Lage sein, als ein Mitglied des Teams zu arbeiten, er muß flink im Denken sein, auch außerhalb des Fußballfelds hart arbeiten und über den Sport und seine Geschichte Bescheid wissen. Fragen Sie Gary Lineker...

## **STEUERUNG**

#### Spectrum 48/128K, +3

Das Spiel kann entweder mit einem Sinclair-, Kempston- oder Protek-Joystick gespielt werden. Sie können auch die Tastatur benutzen. Die Tasten sind wie folgt belegt.

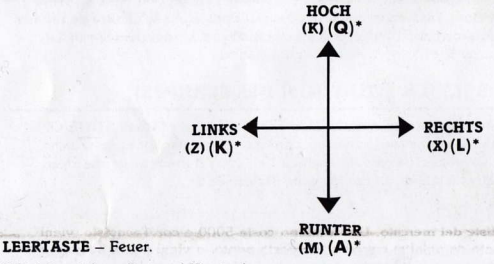

(NR<sup>\*</sup> Rezeichnet Amstrad-Version).

#### **CBM 64/128**

Ein Joystick kann in Öffnung #2 benutzt werden. Sonst müssen Sie die Tastatur benutzen. Die Tasten sind wie folgt belegt:

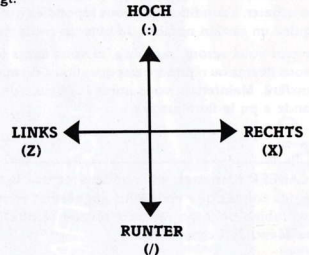

**RETURN** - Feuer.

#### **Atari ST/CBM Amiga**

Die Maus oder der Joystick können benutzt werden.

#### **SPIELANWEISUNG**

Während des gesamten Spiels werden Sie gebeten, Entscheidungen zu treffen, die ein Ja oder Nein erfordern. Um das Spiel zu beschleunigen, haben wir eine schnelle Bestätigungs-Möglichkeit eingebaut. Neben den Tasten Y für Ja und N für Nein können Sie auch Ihre Maus oder Ihren Joystick benutzen, um Ja oder Nein einzugeben. Benutzen Sie die Maus, so bedeutet der LINKE Mausknopf Ja, während der RECHTE Mausknopf Nein bedeutet. Benutzen Sie den Joystick, so haben Bewegungen nach rechts oder links die gleiche Wirkung.

Wenn das Spiel geladen ist, werden Sie gefragt, ob Sie ein vorher gespeichertes Spiel laden wollen. Drücken Sie N(o), es sei denn. Sie haben schon einmal gespielt und dieses Spiel gespeichert. In diesem Falle geben Sie die Kassette oder Dateidiskette ein und drücken Y(es).

Auf die entsprechende Frage auf dem Bildschirm geben Sie Ihren Namen ein und die Geschicklichkeitsstufe, auf der Sie spielen wollen (1 - leicht; 9 - sehr schwierig).

Daraufhin werden Sie gefragt, ob Sie die Liga auf Ihre Verhältnisse zuschneidern wollen, indem Sie die Namen der Mannschaften ändern. Wollen Sie die Namen ändern, so drücken Sie Y(es) und folgen dann den einfach Anweisungen auf dem Bildschirm, bis Sie mit den Änderungen zufrieden sind.

Nun kommt Ihre erste große Entscheidung. Wählen Sie die Liga, in der Sie anfangs spielen möchten und wählen Sie dann Ihre Nationalität, falls Sie für ein internationales Spiel aufgestellt werden

Und jetzt geht's los. Vor Ihnen befindet sich das Hauptsteuerungsmenü, von dem aus alle Entscheidungen getroffen werden (Abb. 1).

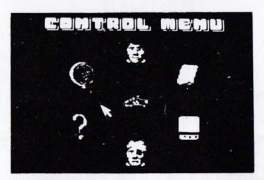

#### Abbildung 1: Steuermenü

Es ist der Beginn einer neuen Spielsaison und Sie haben sich gerade für eine englische Superliga eingeschrieben. Jedesmal, wenn Sie das PLAY-Icon klicken, spielen Sie ein anderes Spiel in dieser Saison. Diese Spiele bestehen aus:

#### Liga-Spiele **Gremlin Supercup-Spiele** Supercup-Spiele Europäische Supercup-Spiele Weltweite Supercup-Spiele (falls Sie es zum internationalen Spieler schaffen)

# **DAS SPIEL (A)**

Vor jedem Spiel (falls Ihre Mannschaft in dieser Woche spielt) werden Sie gefragt. ob Sie zusätzliche Torkarten (goal cards) kaufen möchten. Diese Karten stellen die Wahrscheinlichkeit, daß Sie ein Tor schießen, dar. Zu Anfang des Computerspiels besitzen Sie zehn solcher Karten. Jede zusätzliche Karte kostet £600. Ihre Gagen und der Stand Ihres Bankkontos werden gezeigt, und Sie können sich dann entscheiden, ob Sie eine zusätzliche Karte kaufen wollen oder nicht.

Daraufhin werden Sie gefragt, ob Sie eine Torkarte im kommenden Spiel verwenden möchten und falls ja, wieviele (1-3). Ein Auswahl-Screen wird Sie dann fragen, welche der Karten Sie benutzen wollen. Jede Karte repräsentiert ein anderes taktisches Manöver, das Sie brauchen, um ein Tor erzielen zu können.

Jedes der Manöver, das Sie gewählt haben, wird dann auf einer Tafel dargestellt (Abbildung 2).

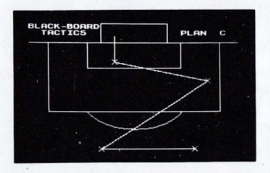

# Abbildung 2: Ein Typischer Taktikplan

Die geraden Linien stellen dar, was Ihre Mannschaftskameraden mit dem Ball vorhaben. Die gepunktete Linie zeigt Ihren Teil des Plans. Im richtigen Spielmoment müssen Sie Ihren Plan in die Tat umsetzen, den Ball abfangen und aufs Tor zielen. Deswegen müssen Sie alle Manöver im Kopf haben.

Wenn Sie den Plan studiert und auswendig gelernt haben, drücken Sie FEUER, um entweder den nächsten Plan zu sehen oder das Spiel zu beginnen.

Jetzt ist der Augenblick der Wahrheit gekommen. Ihr Spieler wird mit der folgenden Tastenoder Joystick-Steuerung bewegt-HOCH, RUNTER, RECHTS und LINKS. Der Feuerbefehl tritt den Ball. Beobachten Sie den Ball, warten Sie auf den richtigen Augenblick, stellen Sie sich in Position und folgen Sie dem Plan. Schießen Sie Ihr Tor. So einfach ist es...

Am Ende des Spiels werden die Ergebnisse Ihres Spiels als auch die der anderen bekanntgegeben. Drücken Sie den FEUERKNOPF, um zum Steuermenü zurückzukehren.

# DAS DOPPPELTE ODER NICHTS (B)

Je mehr Tore Sie schießen, desto mehr Geld bekommen Sie. Aber Sie können nicht nur Geld machen, indem Sie Fußball spielen. Als zukünftige Fußballer-Persönlichkeit, können Sie auch Geld für öffentliche Auftritte. Fernsehprogramme und Sponsorship-Deals verdienen. Aber niemand will einen einfachen Fußballer - Sie müssen schon eine bestimmte Aus-strahlung, Intelligenz und Fußballwissen bestizen, um auch weg vom Rasen etwas darzustellen.

Hier kommt das DOUBLE OR NOTHING-Icon zur Geltung. Wenn Sie es klicken, so erscheint der "Quiz Show"-Bildschirm und fragt Sie, wieviel Geld Sie riskieren wollen. Geben Sie den Betrag ein (£10 - £500) und drücken Sie die RETURN-Taste. Daraufhin wird Ihnen eine Fußballfrage gestellt, die Sie entweder mit 1, 2 oder 3 beantworten können. Ist Ihre Antwort richtig, so erhalten Sie das Doppelte Ihres eingesetzten Geldes. Ist Ihre Antwort falsch, verlieren Sie Ihr Geld.

Bei einer richtigen Antwort erhalten Sie die Gelegenheit, entweder das gewonnene Geld zu nehmen oder es noch einmal einzusetzen. Ist auch die zweite Antwort richtig, so können Sie wiederum entweder das Geld behalten oder noch einmal, zum dritten und letzten Mal, spielen. Ist Ihre Antwort falsch, ist alles Geld verloren. Die Entscheidung liegt bei Ihnen.

# **TABELLENSTAND (C)**

Wenn Sie die Position Ihrer Liga wissen möchten, so klicken Sie das STATE OF AFFAIRS-Icon. Dies gibt Ihnen den Tabellenstand, die gewonnenen Punkte, Anzahl der Spiele und Torestand für und gegen jede Mannschaft an. So können Sie auch verfolgen, wie es den anderen Mannschaften ergangen ist, falls Sie sich zu einem Transfer entscheiden.

# TRANSFER (D)

Wenn Sie ein Tor nach dem anderen schießen, aber Ihre Mannschaft trotzdem Spiele verliert. so ist es vielleicht Zeit für einen Wechsel. Seien wir doch ehrlich, egal, wie gut Sie wirklich sind, niemand wird Sie zum Fußballer des Jahres wählen, wenn Sie für eine schlechte Mannschaft spielen, die nie irgendwelche Cups gewinnen wird.

Klicken Sie TRANSFER, und Sie erhalten die Möglichkeit, eine Transfer-Karte für £5000 zu kaufen. Damit sind Sie auf dem Transfer-Markt und ein Talentsucher wird Sie unter die Lupe nehmen. Entweder ist er nicht an Ihnen interessiert, weil Ihre Karriere nicht beeindruckend genug ist, oder er möchte Sie kaufen, unter der Bedingung, daß Sie entweder eine Reihe von Fußballfragen beantworten oder eine Anzahl von Toren schießen im nächsten Spiel.

Der Betrag, der für Sie geboten wird und Ihr Anteil daran, wird Ihnen gezeigt, und natürlich haben Sie das Recht, das Angebot abzulehnen Nehmen Sie an, so müssen Sie entweder die Fragen oder dle Tore wahlen, um vor dem Talentsucher zu bestehen. Beantwotten Sle dle Fragen richtig oder schießen Sie die geforderten Tore, so findet der Transfer statt. Jetzt haben Sie die Chance, Ihre alte Mannschaft als auch alle anderen zu schlagen.

# **KARRIERE (E)**

Klicken Sie das CAREER-Icon, so erscheint eine Liste der Mannschaften, für die Sie gespielt haben, die Cups, die Sie gewonnen haben und wie oft Sie zum Fußballer des Jahres (F.O.T.Y.) gewählt worden sind. Klicken Sie wieder, um zum Steuermenü zurückzukehren.

# SPEICHERN/IADEN (F)

Dies Icon gibt Ihnen die Option, entweder Ihre Karriere bis zum gegenwärtigen Stand auf einer Kassette oder Diskette zu speichern, oder eine vorher gespeicherte Karriere zu laden. Wollen Sie Ihren gegenwärtigen Stand speichern, so geben Sie eine leere Kassette oder Diskette (Diskette muß formattiert sein) ein un klicken sie SAVE GAME.

# VERLASSEN DES SPIELS (G)

Mit dieser Option verlassen Sie das Spiel.

# INTERNATIONALE SPIELE

Zu bestimmten Zeiten während des Spiels werden Sie für internationale Spiele in Betracht gezogen und vorläufig aufgestellt, unter der Bedingung, daß Sie in Ihrem nächstem Spiel eine Anzahl von Toren schießen. Gelingt Ihnen das, so werden Sie alle internationalen Spiele für Land spielen, zusätzlich zu Ihren Ligaspielen. All dies erhöht natürlich Ihre Chance, Fußballer des Jahres zu werden.

Um weiterhin in der Nationalmannschaft zu bleiben, müssen Sie jedoch mindestens ein Tor in jedem Spiel schießen oder Sie fliegen raus.

# ENDE DER SAISON

Am Ende der Saison werden zwei Titel vergeben. Einer ist der Torschützen-Titel für denjenigen Spieler, der die meisten Tore in der Saison geschossen hat. Erringen Sie diesen Titel wenn Sie können; er ist eine große Hilfe für den zweiten Titel, Fußballer des Jahres, bester Spieler der Nation. Schaffen Sie es? Mit jeder Saison steigen Ihre Chancen. Viel Glück!

 $\odot$  1989 GREMLIN GRAPHICS SOFTWARE LIMITED. Alle Rechte vorbehalten. GREMLIN GRAPHICS SOFTWARE LIMITED, ALPHA HOUSE, 10 CARVER STREET. SHEFFIELD S1 4FS. Telefon: 0044-742-753423. Telefax: 0742 768581.

Dieses Programm ist urheberrechtlich geschützt. Übertragung, öffentliches Vorführen, Kopieren oder Überspielen, Aus- und Verleihe, Kauf oder Ausleihe unter einem Austausch- oder Wiederverkaufsprogramm ist ohne Genehmigung verboten.

DAS KOPIEREN DIESES PROGRAMMS IST ILLEGAL UND KANN STRAFRECHTLICH VERFOLGT WERDEN.

# **ISTRUZIONI DI CARICAMENTO**

## CBM 64/128 Cassetta

Premi contemporaneamente i tasti SHIFT e RUN/STOP, Premi PLAY sul registratore. Segui le indicazioni sullo schermo.

## CBM 64/128 Dischetto

Batti LOAD"\*",8,1 e premi RETURN. Segui le indicazioni sullo schermo.

#### **Spectrum 48K Cassetta**

Batti LOAD"" e premi INVIO. Premi PLAY sul registratore. Segui le indicazioni sullo schermo.

#### Spectrum  $+2/+3$

Quando appare LOADER OPTION (Opzione Caricatore), premi INVIO, Segui le indicazioni sullo schermo.

#### **Amstrad CPC Cassetta**

Premi contemporaneamente i tasti CTRL e INVIO piccolo. Premi PLAY sul registratore. Segui le indicazioni sullo schermo.

#### **Amstrad CPC Dischetto**

Batti RUN'DISK e premi INVIO. Segui le indicazioni sullo schermo.

## **Atari ST**

Inserisci il dischetto nel drive e accendi il computer. Il gioco si carica automaticamente. Segui le indicazioni sullo schermo.

## **CBM Amiga**

Accendi il computer e inserisci il dischetto programma. Il gioco si carica automaticamente. Segui le indicazioni sullo schermo.

# **SCENARIO**

Lo scopo di questo gioco può essere descritto molto semplicemente - diventare il cannoniere numero uno del paese. Calciatore dell'Anno. Ma questo titolo ambito non consiste solo di gioco di palla e di reti segnate. Il maglior giocatore del paese deve anche essere capace di lavorare come uno della squadra, sul campo deve pensare, fuori campo deve lavorare sodo, e deve sapere tutto sullo sport e la sua storia. Prova a chiedere a Gary Lineker....

# **CONTROLLI**

## Spectrum 48/128K, +3

Il gioco si controlla con joystick SINCLAIR, KEMPSTON o PROTEK. Alternativamente, puoi usare la tastiera. I tasti sono sono i seguenti:

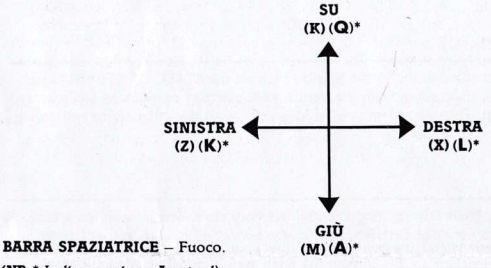

(NB \* Indica versione Amstrad).

## **CBM 64/128**

Puoi usare un joystick nella porta #2. Alternativamente, puoi usare la tastiera. I tasti sono i seguenti: **SII** 

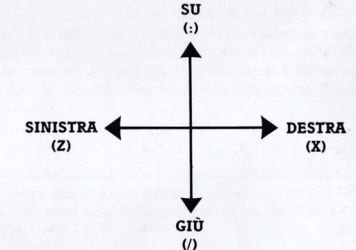

**RETURN** - Fuoco.

#### **Atari ST/CBM Amiga**

Disponi della scelta tra le opzioni mouse o joystick.

## **IL GIOCO**

Durante tutto il gioco, ti verrà chiesto di prendere delle decisioni, molte delle quali richiedono una solo risposta di SI o NO. Per velocizzare il gioco, abbiamo inserito una funzione di conferma rapida. Oltre a digitarli, Y o N possono essere effettuati con il joystick/mouse. Se usi il mouse. premendo il bottone di SINISTRA ottieni Y (Si), mentre premendo quello di DESTRA, ottieni N (No). Con il joystick, i movimenti a sinistra o a destra ottengono lo stesso risultato.

Caricato il gioco, ti viene chiesto se vuoi caricare un gioco salvato in precedenza. Premi N (No), a meno che non hai già eseguito e salvato un gioco. Se hai salvato un gioco su nastro/disco, inserisci quel nastro/disco e batti Y (Si).

Quando appare il sollecito, scrivi il primo e il secondo nome e il livello di abilità (1 - facile, 9 - difficile) a cui vuoi giocare.

Ti viene, quindi, chiesto se vuoi personalizzare la lega calcio editando i nomi delle squadre. Se vuoi cambiare qualsiasi squadra, premi Y (Si) e segui le abbastanza semplici istruzioni sullo schermo, fino a quando sei soddisfatto dei cambiamenti effettuati.

Adesso arriva il momento delle decisioni. Scegliti la squadra con cui vuoi giocare inizialmente, poi scegliti la nazionalità, nel caso tu venga prescelto per una nazionale.

E adesso... via (alé, aleeeee). Davanti a te c'è il Menu di Controllo. Qui è dove vengono fatte tutte le decisioni. E qui è dove si trova. (Fig. 1).

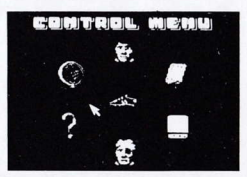

#### Fig. 1. Menu di Controllo

Ti trovi all'inizio di una nuova stagione, e hai appena firmato per una squadra della Superlega inglese. Ogni volta che fai un clic sull'icona PLAY, giochi una partita. Le partite riguardano:

> Incontri di Lega Incontri della Supercoppa Gremlin Incontri di Supercoppa Incontri di Supercoppa europea Incontri di Supercoppa mondiale (se vai in nazionale!)

# GIOCO (A)

Prima di ogni partita (se la squadra gioca in quella settimana), ti viene chiesto se vuoi acquistare delle schede gol supplementari. Queste rappresentano la possibilità di segnare una rete, e all'inizio parti con dieci. Ogni scheda extra costa 600. Ti vengono fatti vedere il tuo stipendio e il tuo conto in banca, dopodiché decidi tu se vuoi comprare o no.

Poi ti viene chiesto se vuoi utilizzare delle schede gol nella partita, e quante  $(1 - 3)$ . Una videata di selezione ti chiede, quindi, di decidere su quale delle schede vuoi utilizzare. Ognuna rappresenta una manovra tattica diversa, che devi fare per poter segnare.

Ognuna delle manovre scelte, appare poi su una lavagna (fig. 2).

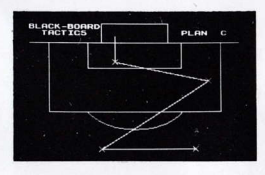

#### Fia. 2 – Schema Tattico Tipico

Le linee rette rappresentano quello che i tuoi compagni di squadra sperano di fare con la palla. Le linee tratteggiate indicano la tua parte nello schema. Al momento giusto della partita, devi seguire lo schema, intercettare la palla nella posizione giusta e tirare a rete. Per questo, devi memorizzare ogni manovra.

Visto e imparato lo schema, premi FUOCO per vedere il prossimo schema o per eseguire la partita.

Ed ecco il momento della verità. Il tuo giocatore si controlla con TASTIERAJOYSTICK - SU, GIÙ, SINISTRA e DESTRA, azionano il giocatore. FUOCO, calcia la palla. Attento alla palla. Aspetta il momento giusto, posizionati e metti in atto lo schema. Segna. Semplice....

Al termine della partita, vengono dati i risultati della tua e delle altre partite della giornata. Premi FUOCO per tornare al Menu di Controllo.

# **LASCIA O RADDOPPIA (B)**

È ovvio che, più reti segni, più soldi fai. Ma giocare non è il solo modo di fare soldi. Quale potenziale personalità calcistica, puoi guadagnare anche come ospite d'onore in programmi televisivi e con accordi di sponsorizzazione. Nessuno si contenta del solo giocatore di calcio - devi dimostrare personalità, intelligenza e conoscenza del calcio, se vuoi sfondare anche fuori del campo.

Qui trovi l'icona di LASCIA o RADDOPPIA. facendo clic su questa, appare la videata Quiz Show, che per prima cosa ti chiede quanti soldi vuoi giocare. Batti la somma (10 - 500) e premi RETURN. Poi ti viene fatto un quiz di calcio a cui devi rispondere 1, 2 o 3. Se indovini, raddoppi la tua puntata. Se sbagli, perdi tutto. Se hai indovinato, ti viene data l'opportunità di incassare subito o di giocarti la vincita su un'altra domanda. Se azzecchi anche questa, puoi giocare per la terza e ultima domanda (oppure incassare e andartene). Se sbagli, perdi tutti i soldi. A te la decisione

# **STATO DELLE COSE (C)**

Per controllare come va la squadra, fai clic sull'icona STATE OF AFFAIRS (Stato dell Cose). Questo ti indica la classifica con i punti fatti, le partite giocate e le reti segnate e subite da tutte le squadre. Questo ti permette di farti un'idea su come stanno andando le altre squadre, nel caso decidessi di...

# **TRASFERIMENTO (D)**

Se tu segni a tutto spiano, ma la tua squadra continua a perdere le partite, forse è il caso di pensare a trasferirti. Siamo onesti, per quanto tu sia bravo, non verrai mai scelto come Calciatore dell'Anno se continui a giocare per una squadretta che non vincerà mai una coppa o un trofeo.

Facendo clic su TRANSFER, ti permette l'opzione di acquistare un cartellino di trasferimento, mettendoti, così, sulle liste del mercato. Un cartellino costa 5000 e con l'acquisto, vieni immediatamente visionato da un'altra squadra. A questo punto, o vieni subito scartato per scarso interessamento, o vieni opzionato a condizione che rispondi a un certo numero di quiz o che fai un certo numero di gol nella prossima partita.

La somma offerta e la tua quota, vengono visualizzati e, naturalmente, hai la possibilità di rifiutare. Se accetti, devi scegliere la prova dei gol o delle domande. Se rispondi bene o fai i gol richiesti, il trasferimento viene effettuato. Adesso hai la possibilità di battere la tua vecchia squadra e tutte le altre.

# CARRIERA (E)

Facendo clic sull'icona CAREER (Carriera), ti fa apparire l'elenco delle squadre in cui hai militato, le medaglie vinte e l'albo del Calciatore dell'Anno (quante volte sei stato nominato). Per tornare al Menu di Controllo, fai ancora un clic.

# SALVA/CARICA (F)

Questa icona ti consente l'opzione di SALVARE la tua carriera fino ad ora su NASTRO/DISCO, oppure di CARICARE una carriera precedentemente salvata. Se vuoi salvare il tuo stato attuale, metti un NASTRO/DISCO vuoto (il Dischetto deve essere formattato) e fai clic su SAVE GAME per salvare le statistiche della tua carriera.

# ABBANDONA (G)

Ti permette di uscire dal gioco in corso.

# **NAZIONALE**

In certi momenti della stagione, verrai convocato per la nazionale, e ti viene offerto un posto alla condizione che segni un certo numero di reti nella prossima partita. Se ce la fai, allora giochi tutte le partite di nazionale, oltre a quelle di campionato, aumentando le possibilità di diventare Calciatore dell'Anno.

Per restare in nazionale, però, devi segnare almeno una rete in ogni partita. Se non ce la fai, non vieni più convocato.

# FINE STAGIONE

Al termine della stagione, vengono assegnati due premi. Uno va al capocannoniere, il giocatore con più reti segnate in campionato. Se vinci questo, è un grosso passo verso il premio maggiore, Calciatore dell'Anno, il miglior giocatore dell paese. Riuscirai a farcela? Dovrai giocare tutta una stagione per saperlo. In bocca al lupo.

 $\odot$  1989 GREMLIN GRAPHICS SOFTWARE LIMITED. Tutti i diritti riservati. GREMLIN GRAPHICS SOFTWARE LIMITED, ALPHA HOUSE, 10 CARVER STREET, SHEFFIELD S1 4FS. Tel: (0742) 753423. Fax: (0742) 768581.

Il programma è coperto da copyright. Qualunque trasmissione, diffusione, esecuzione pubblica, copiatura o registrazione, noleggio, leasing, affitto o vendita sotto qualsiasi modulo di scambio e riacquisto, in qualunque maniera effettuati, sono strettamente vietati se privi di autorizzazione.

LA DUPLICAZIONE DEL PROGRAMMA È ILLEGALE E I RESPONSABILI VERRANNO PERSEGUITI A TERMINE DI LEGGE.